CBZ-043499-001-01 2021年 07月 2版

## Express5800/R320h-E4 Express5800/R320h-M4

# ご使用時の注意事項

この度は、弊社製品をお買い上げいただき、誠にありがとうございます。 本製品をご使用いただくにあたり、一部注意事項がございます。誠に恐れ入りますが、 ご使用前に下記を必ずご一読いただき、ご注意くださいますようお願い申し上げます。 なお、本書は必要なときにすぐに参照できるよう大切に保管してください。

#### 1. 再インストール時の注意事項

EXPRESSBUILDERでのセットアップまたはWindows標準インストーラーでのセットアップで再インストールする とき、ft Server Control Softwareのインストール中に以下のメッセージが表示されることがありますが、すべて 自動で処理されるため、キーボードやマウスからの操作は行わないでください。 不用意にセットアップを中断すると、OS起動に支障をきたす場合があります

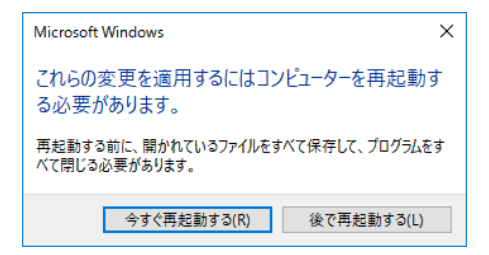

### 2. サポート対象外の機能について

ft サーバは、以下の Windows の機能についてはサポートしておりません。

- ・ServerCore
- ・Nano Server
- ・BitLocker
- ・Shielded VM
- ・RemoteFX
- ・Storage Spaces
- ・Storage Spaces Direct (S2D)
- ・シンプロビジョニング
- ・SR-IOV
- ・Remote Direct Memory Access (RDMA)
- ・ゲスト RDMA (NDKPI Mode3)
- ・Switch Embedded Teaming (SET)
- ・Storage Class Memory (SCM)
- ・Discrete Device Assignment
- ・Production チェックポイント
- ・Device Guard
- ・Credential Guard
- ・RSSv2 / Dynamic VMMQ
- ・Windows Defender System Guard

なお、Windows Server 2019 モデルの RDR Virtual Disk では Storage Spaces およびシンプロビジョニングを サポートしていますが、RDR Virtual Disk 以外ではサポートしていません。

#### 3. 各種 FAQ および技術情報に関するご案内

NEC サポートポータル上での FAQ および技術情報は、下記のページにそのリンクをまとめております。

【ft サーバ/Windows】サポート情報リスト https://www.support.nec.co.jp/View.aspx?id=3140102842

4. EXPRESSBUILDER DVD 内のマニュアルについて

本装置添付の EXPRESSBUILDER DVD 内には、「ユーザーズガイド」、「インストレーションガイド」、「メ ンテナンスガイド」、「安全にご利用いただくために」が電子マニュアルとして格納されておりますが、最 新の状態ではない場合がございますので、添付されております各冊子(「ユーザーズガイド」、「インスト レーションガイド」、「メンテナンスガイド」、「安全にご利用いただくために」)の方をご参照ください。

#### 5. DVD/CD メディアからブートさせる場合の注意事項

光ディスクドライブに OS インストールメディアをセットしてブートさせたり、バックアップソフトのミニ OS を 起動させたりしますと、RDR で二重化している内蔵ディスクにおいてパーティション外の領域(BCD 領域 等)に影響し、起動障害に繋がる可能性があります。

システムのセットアップ時など、装てんしているディスクがRDR で二重化していないような場合は問題あ りません。

これらのブート可能なメディアでのブートが必要な場合は、RDR で二重化している両系の内蔵ディスク のうち、片系または両系のディスクを取り外した状態でブートさせてください。

#### 6. DVD/CD メディアご使用時の注意事項

内蔵光ディスクドライブは、「無効」状態でシステムを利用してください。 光ディスクドライブが「有効」な状態でも、DVD/CD メディアをご使用になる場合、使用後はすみやかに メディアを取り出してください。

DVD/CD メディアが挿入された状態で CPU/IO モジュールの組み込み処理が行われた場合、これに失 敗することがあります。組み込みに失敗した場合、DVD/CD メディアを取り出してサーバの再起動を行 うことにより、復旧することができます。

#### 7. RDR を設定時の注意事項

RDR を設定すると、ファイルシステムが FAT の 1MB のボリュームが作成されることがあります。 詳細はインストレーションガイド「1 章(3.11 ボリュームの作成、4.11 ボリュームの作成)」を参照してくだ さい。

#### 8. ダイナミックディスク構成時の注意事項

Windows Server 2016 モデルでは、ダイナミックディスクの利用をサポートしています。 システムディスクは、必ずベーシックディスクで使用してください。データ用のディスクのみ、ダイナミック ディスクで使用できます。詳細は NEC サポートポータルの下記 FAQ を参照してください。

RDR 機能を使用している場合のダイナミックディスク使用制限 https://www.support.nec.co.jp/View.aspx?id=3150103079

#### 9. ミラーボリューム(RAID-1)や RAID-5 ボリュームの構成について

Windows Server 2016 モデルで、ダイナミックディスクでミラーボリューム(RAID-1)やRAID-5ボリュームを構築 すると、ftサーバの状態を表すシステムFTランプ、Safe To Pullランプが正しく表示されず、 またPCIモジュールの二重化、縮退の情報が正しくイベントログに出力されない場合があります。

ダイナミックディスクを使用する場合は、データ用のディスクのみダイナミックディスクに変換し、 シンプルボリューム、スパンボリューム、またはストライプボリュームで構築してください。

#### 10. 注意が必要なアプリケーション

ft サーバの二重化動作に影響を及ぼす可能性があるアプリケーションとして、pcAnywhere、Radmin、 JP1/NETM/Remote Control Agent、LANDesk Management Suite(エージェント)があります。 これらは、ビデオドライバとの相性等の影響で、システム動作が不安定になる問題が発生します。 リモートアクセス/操作が必要な場合は、同等機能を有する「WebSAM WinShare」のご利用を強く推奨し ます。詳細は NEC サポートポータルの下記の技術情報を参照してください。

ドライバや OS 機能を変更するアプリケーションについて https://www.support.nec.co.jp/View.aspx?id=3140101021

CPU ボード固有の情報や TSC(Time Stamp Counter)を扱うアプリケーションについて https://www.support.nec.co.jp/View.aspx?id=3140101145

#### 11. プロセッサの数の変更等、CPU の動作を制限させる設定の注意事項

OS やアプリケーションで CPU や Chipset の動作を制限させるような設定や変更をすると、ft サーバの 同期動作に致命的な影響を与えることがあるため、そのような変更はしないでください。特にシステム 構成(MSConfig)のブート詳細オプションの各種項目(プロセッサの数、最大メモリ、PCI ロック、デバッ グ)は変更しないでください。詳細は NEC サポートポータルの下記の技術情報を参照してください。

プロセッサの数の変更等、CPU の動作を制限させる設定の禁止 https://www.support.nec.co.jp/View.aspx?id=3140105700

#### 12. 画面設定時の注意事項

ft サーバの画面の色数を 16 色(4bit)以下に設定しないでください。 フェールオーバが正しく実行されない場合があります。

#### 13. ディスプレイ解像度変更時の注意事項

ディスプレイの解像度を変更する際に有効なモードの一覧(L)に表示されている各解像度のリフレッシュ レートは 64 ヘルツですが、実際に設定される値は 60 ヘルツになります。 設定変更手順については、インストレーションガイド「1 章(3.20 電源オプション変更時の注意、4.19 電 源オプション変更時の注意)」の「ディスプレイの解像度設定手順」を参照してください。

#### 14. 解像度変更時に表示される警告ポップアップメッセージに関する注意事項

本機に接続されたディスプレイで初めて解像度を変更する際は、有効なモードの一覧(L)に表示されて いる中から設定したい解像度を選択して「OK」ボタンを押下し、Pilot3 Video のプロパティ画面で「適用 (A)」ボタンを押下した際にのみ、管理者特権に関する警告ポップアップメッセージが表示される場合が ありますが、表示された警告ポップアップメッセージの「OK」ボタンを押下して閉じて問題ありません。

ただしポップアップメッセージを閉じた時点では、ポップアップメッセージの表示前に選択した解像度は 設定されておりませんので、再度アダプタータブ内の「モードの一覧」を開いて、解像度を設定してくだ さい。以降は解像度を変更する際に警告ポップアップメッセージは表示されませんが、もし再度表示さ れた場合は、警告ポップアップメッセージの「OK」ボタンを押下してポップアップメッセージを閉じてくださ い。

#### 15. OS 標準のスクリーンセーバーに関する注意事項

OS 標準のスクリーンセーバーを使用する場合は、ブランク、及び、写真以外は使用しないでください。 それら以外を設定した場合、正常にスクリーンセーバーが動作しません。

#### 16. 電源オプション変更時の注意事項

ディスプレイの電源を一定時間で切れるように設定すると、ディスプレイがブラックアウトされた状態か ら復帰できなくなることがあります。そのため、初期出荷時、および、EXPRESSBUILDER で再セットアッ プをした時点では、ディスプレイの電源は自動で切られないように設定をしています。

一定時間後に自動でディスプレイの電源を切る設定に変更する場合は、事前に必ず「ディスプレイの設 定の変更」で、ディスプレイの解像度を初期値以外に設定してから、電源オプションの設定を変更してく ださい。ディスプレイの解像度設定は、最初に一度変更すれば、以降はシステムを再起動しても、解像 度の再設定は不要です。本機に接続されたディスプレイが変更された場合は、再度ディスプレイの解 像度の設定を変更してください。設定変更手順についてはインストレーションガイド「1 章(3.20 電源オプ ション変更時の注意、4.19 電源オプション変更時の注意)」を参照してください。

#### 17. メモリダンプ採取時の注意事項

システムクラッシュの発生やダンプスイッチの押下等によりダンプの採取が行われる場合、サーバが起 動した後で[イベントビューア]の[システム]に、以下のイベントが登録されることがあります。

ソース : srabid

- 種類 : エラー
- ID : 4096
- 説明 : CpuBoard dump, to file '[ファイルパス]', has failed because the CpuBoard is not holding a valid memory dump image (0xd)

上記のイベントが登録されていても無視していただき、以下のイベントが登録されていることを確認して、 ダンプファイルが保存されていることを確認してください。

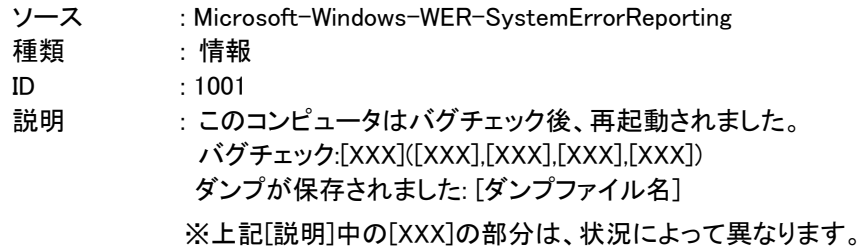

#### 18. AC 通電タイミングの注意事項

UPS(無停電電源装置:別売)をご使用になる場合などは、CPU/IO モジュール#0 及び#1 への AC 通電 の間隔時間が180秒以内になるようにUPS のスケジュール設定をするなどの処置を実施してください。 AC-LINKの設定によっては、この間隔以上空いて AC 通電されますと片系で OS起動を実施するため、 ディスクのミラー化が解除されます。

#### 19. キーボード、マウスご使用時の注意事項

CPU/IO モジュールがフェールオーバするとき、キーボード、マウスがまれに応答しなくなる場合があり ます。キーボード、マウスが OS に再認識されるまで 5 分程度お待ちください。

#### 20. Flash FDD ご使用時の注意事項

Flash FDD (オプション品)を使用後は、装置から取り外すようにしてください。 Flash FDD を装置に接続したまま運用すると、Flash FDD が正常に動作しなくなる場合があります。 Flash FDD が正常に動作しなくなった場合は、一旦、取り外し後、再度、本装置に取り付けてください。

#### 21. RDR ディスクのベリファイタスクについての注意事項

サーバを起動して 12 時間後に自動実行されるベリファイ処理のタスクがサーバ起動時に以下のタスク 名で自動的に登録されます。(すべての仮想ディスクで共通のタスクが1つだけ作成され、仮想ディスク 1つずつ順番にベリファイ処理を行います)

タスク名: RdrFirstVerify

なお、1か月毎に自動実行される以下のベリファイタスクがタスクスケジューラに登録されます。

タスク名: RdrVerifyLunX (X:仮想ディスク番号)

タスク「RdrVerifyLunX」の実行日時はタスクスケジューラで変更できますので、ご利用のシステムにお いてディスク I/O 負荷の少ない時間帯に合わせて、任意に設定していただくことができます。 タスク「RdrVerifyLunX」の初期状態でのスケジュールに関する詳細や、タスク「RdrFirstVerify」を無効 化する方法については、NEC サポートポータルの下記の技術情報を参照してください。

(Express5800/R320c 以降) RDR 機能のベリファイ処理タスク名と実行日時・周期 https://www.support.nec.co.jp/View.aspx?id=3150105989

#### 22. 内蔵 RDX/外付け型 RDX(オプション)を使用している場合の注意事項

本機にバックアップ用途として、オプションの内蔵 RDX または外付け型 RDX を接続可能ですが、二重 化の管理対象になりません。これらの RDX は OS 上でディスクドライブとしても認識されますが、ディス クドライブとして OS から直接アクセスする事はせず、必ず本装置にてサポートしているバックアップソフ トウェアを経由してご使用ください。

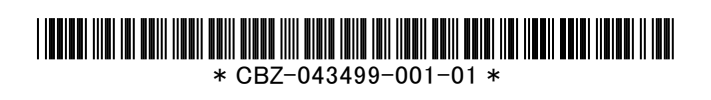